## **X-40I** Quick-Start Guide

### **1. Basic Setup Steps (With DHCP). Disconnections and any Ethernet connections from your DHCP**

- **1.** Power the module and connect to network. **2.** A term of the included and connect to helivery.
- XW112-[Last six digits of Serial Number] 2. Set IP address on computer to be on the same network as the module. (Example: Set computer to 192.168.1.50)
- **3.** To configure the module, open a web browser and enter: http://192.168.1.2/setup.html Set IP address on computer to be on the sate the module. (Example: Set computer to 192.<br>To configure the module, open a web brows http://192.168.1.2/setup.html<br>Assign permanent IP address to module, the<br>Restore computer's Set IP address on computer to be on the same r<br>the module. (Example: Set computer to 192.168<br>To configure the module, open a web browser ar<br>http://192.168.1.2/setup.html<br>Assign permanent IP address to module, then re<br>Resto 11. U.C. 27. 192. 100. 1. 27. Secup. 11 U.L.
- **4.** Assign permanent IP address to module, then restart module.
- 5. Restore computer's IP address, if necessary, and access the module at its new IP address to finish setup. **6.** The module will now attempt to connect to the specified Wi-Fi network. **1.2 1.2 1.2 1.2 1.2 1.2 1.2 1.2 1.2 1.2 1.2 1.2 1.2 1.2 1.2 1.2 1.2 1.2 1.2 1.2 1.2 1.2 1.2 1.2 1.2 1.2 1.2 1.2 1.2 1.2 1.2 1.2 1.2 1.2 1.2 1.2 1.2** *1.0*X-418 | Quick-Start Guide **3.22 Start Guide Basic Setup Steps**<br> **3.22.22 Set IP address on computer to be on the same network as**<br> **2.** Set IP address on computer to be on the same network as<br>
the module. (Example: Set computer to 192.168.1.50)<br> **3 6.** WebRelay Wireless will now attempt to connect to the specified Wi-Fi

#### **7.** Reconnect computer to Wi-Fi network and access the module through Basic Setup Steps (without DHCP) Factory Default Settings ———————

- **IP Address:** 192.168.1.2 **2. <b>Propriet 2.**  $22.100.12$
- **Subnet Mask:** 255.255.255.0  $\frac{1}{2}$  $\frac{1}{2}$
- Control Page Web Address: http://192.168.1.2
- Control Password: (no password set) **Control Password:** *(no password set)*
- **Control Password:** *(no password set)* **Setup Page Web Address:** http://192.168.1.2/setup.html **Setup Page Web Address:** http://192.168.1.2/setup.html **Setup Page Web Address:** http://192.168.1.2/setup.html **Setup Page Web Address:** http://192.168.1.2/setup.html
- **Setup Username:** admin **5. Secondary, and accessive computer computer computer computer computer computer computer computer computer computer computer computer computer computer computer computer computer computer computer computer computer comp**
- Setup Password: webrelay (all lower case) **Setup Password:** webrelay *(all lower case)*

# See users manual for setup instructions: **www.ControlByWeb.com/support/ Factory Default Settings**<br>
IP Address: 192.168.1.2<br>
Subnet Mask: 255.255.255.0<br>
Control Page Web Address: http://192.168.1.2<br>
Control Password: (no password set)<br>
Setup Page Web Address: http://192.168.1.2/setup.html<br>
Set

*Rev 2.2*

## **X-40I** | Pinout Diagram

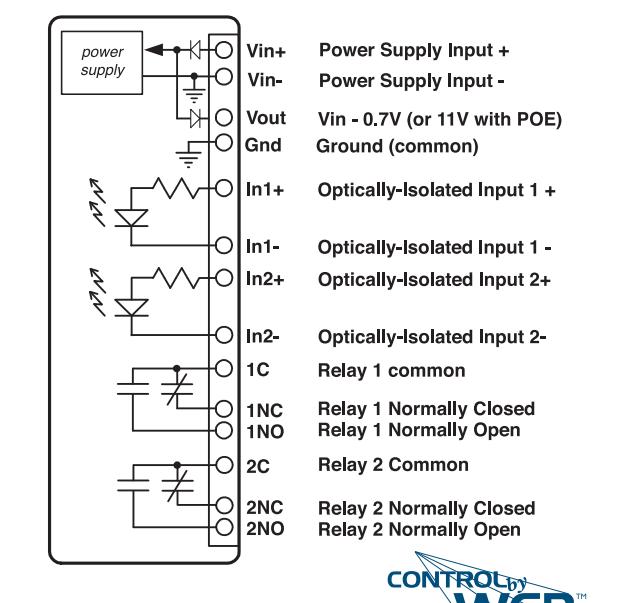

5VDC Power Supply  $R$  and  $R$  and  $R$  and  $R$  and  $R$  and  $R$  are  $R$  and  $R$  are  $R$  and  $R$  are  $R$  and  $R$  are  $R$  and  $R$  are  $R$  and  $R$  are  $R$  and  $R$  are  $R$  and  $R$  are  $R$  are  $R$  and  $R$  are  $R$  are  $R$  and  $R$  are  $R$  are  $R$  a <sup>2</sup> Optically-Isolated Input 2+ Power Supply Input -3nd Ground (common)<br>n1+ Dotically-Isolated Input 1 + + Optically-Isolated Input 1 temperature<br>Perature<br>Perature n<br>| **No: Power Supply Input +** n1- Optically-Isolated Input 1 -Power Supply Input (9-28VDC) /in- Power Supply Input -Relay 1 Normally Open **Com** Digital Input 1 & 2 Common Connect and/or other 1-Wire sensor(s) Connect sensor(s) **Gnd** Ground Connect and/or **Vin-**Relay 4 Normally Open Relay 1 Normally Open **V IN+:** Power Supply Input (9-28VDC) **Com** Digital Input 3 & 4 Common **Gnd** Ground In<sub>2+</sub> Optically-Isolated Input 2+<br> **Contains** t i<br>t :<br>t : ว<sub>ั</sub><br>วัน<br>วัน t<br>1 o<br>te ..<br>la r<br>t n<br>|<br>| Gnd Vin+ **Data** (Blue or which will will be with wire) **In+:** Optically-Isolated Input (+) **In-:** Optically-Isolated Input (-) Ophoany-isolated mpt

other 1-Wire sensor (s)

n2- Optically-Isolated Input 2-**Indeed** Information Indiana

**Com**

Relay 1 common External Temperature **Common Digital Input 5 & 6 Common** 

Red

digital Input 1 (+)

**Blue of The Maximum of The Maximum number of an international Structure of an international Structure of an in**<br>The maximum number of a baranteed at the maximum number of a the maximum of a three maximum of a three maximu **C** and **D**  $\frac{1}{2}$  **Common**  $\frac{1}{2}$  **C**  $\frac{1}{2}$ | 1NC Relay 1 Normally Clo<br>| 1NO Relay 1 Normally Op **-Is<br>or**<br>Joi temperature and the second second second second second second second second second second second second second

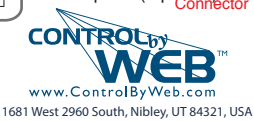